## Banner Self Service Quick Guide: Employee- Creating & Submitting a Tuition Waiver for Dependents (NSU, UNS)

## **Note: Google Chrome (this is the required browser for this form)**

\* Required

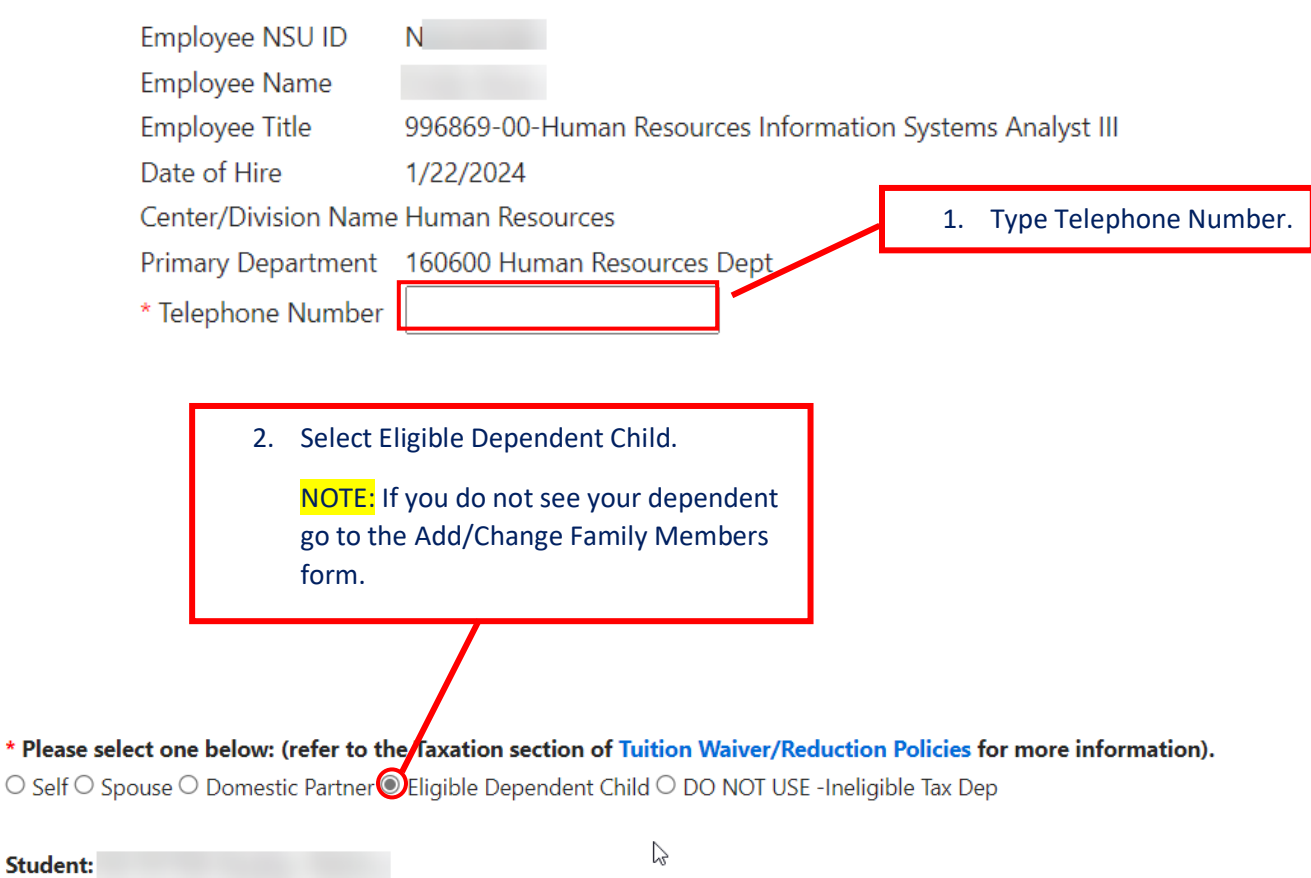

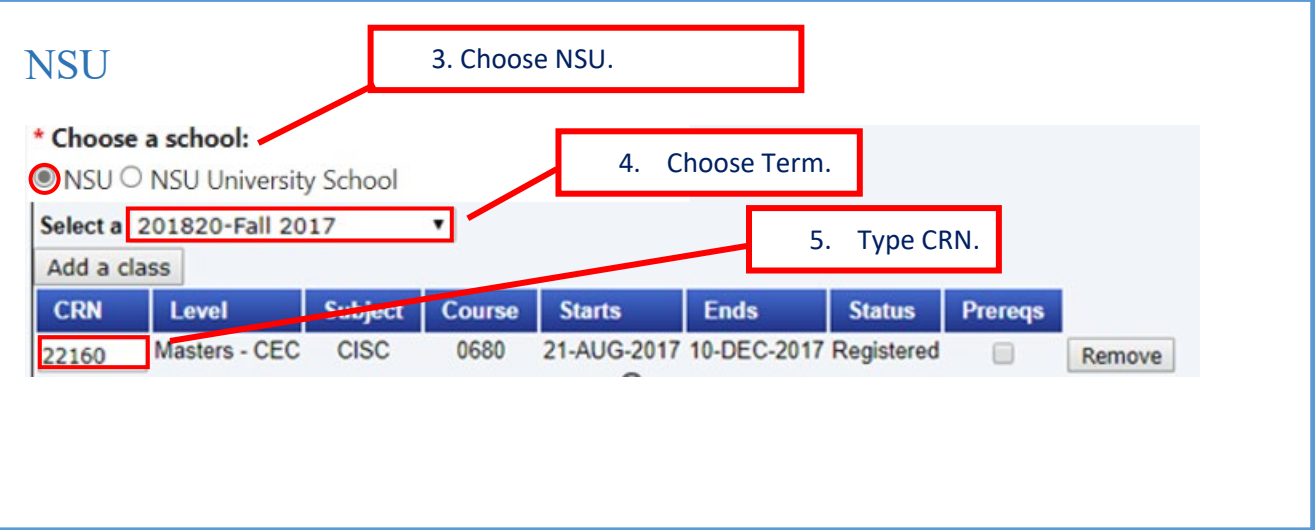

## Banner Self Service Quick Guide: Employee- Creating & Submitting a Tuition Waiver for Dependents (NSU, UNS)

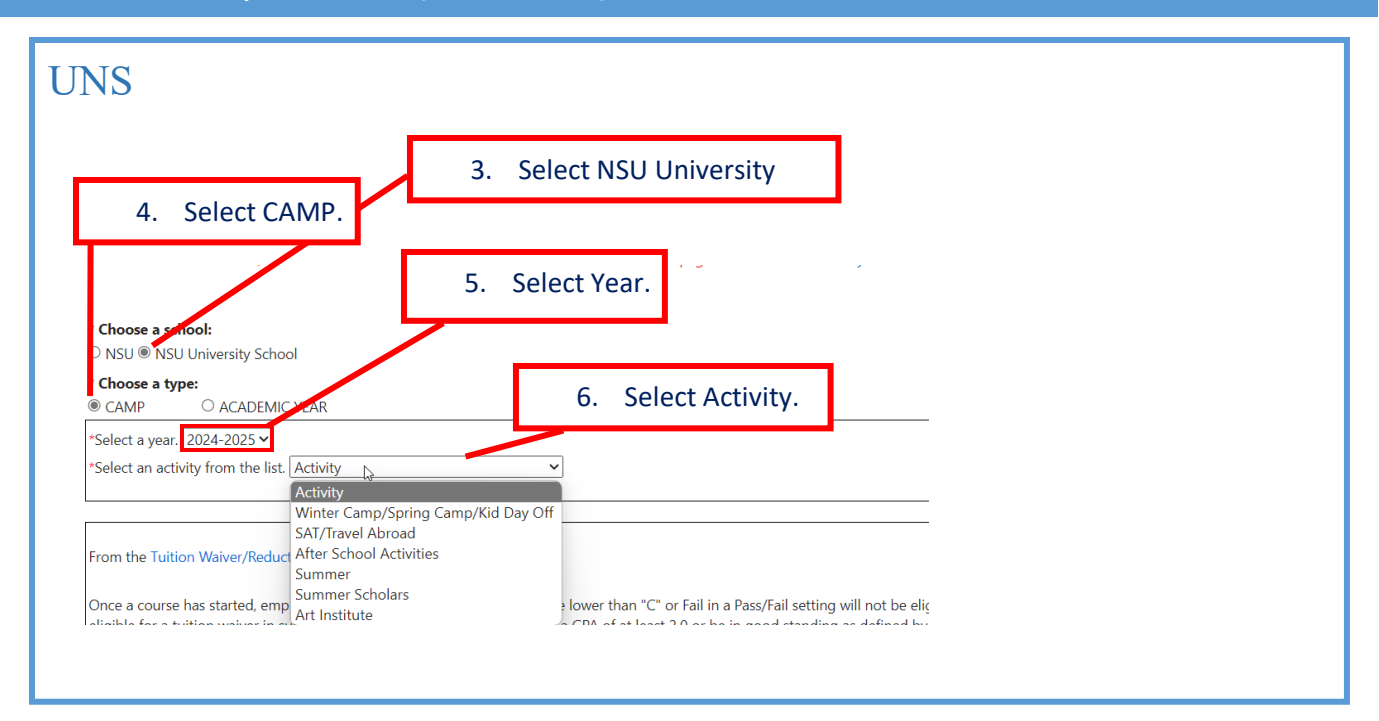

7. Read a portion of tuition waiver policy in the form and confirm checking the box that the information provided in the form is true and accurate and acknowledge that you have read and agree to abide by the Tuition Waiver/ Reduction Policies.

## From the Tuition Waiver/Reduction Policies:

Once a course has started, employees who drop, withdraw, receive a grade lower than "C" or Fail in a Pass/Fail setting will not be eligible to receive a Tuition Wairer/Reduction for the following applicable term. To become re-eligible for a tuition waiver in subsequent terms, the employee must have a GPA of at least. 2.0 or be in good standing as defined by the program. The dollar amount of tuition waiver/reduction may be considered taxable income (see policy for more information). Upon termination, for any reason, prior to the end of a course as it appears in WebSTAR, the employee will reimburse the University for the full amount of course(s) and applicable fee(s) for which the employee/family member is presently enrolled. Please note that Audit course(s) are not tuntion waiver eligible. \* Tuition Waiver/Reduction entries must be submitted prior to, or no later than two (2) weeks after, the start date of class. Late online ies cannot be submitted.

 $\Box^*$  I attest that the information provided above  $\bigcup$  rue and accurate and I acknowledge that I have read and agree to abide by the Tuition Waiver/Reduction Policies on the Human Resource webpage at Tuition Waiver Policy

**Submit Cancel** 

8. Click on Submit button.